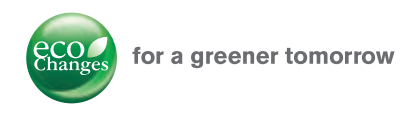

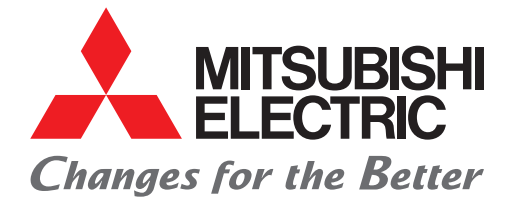

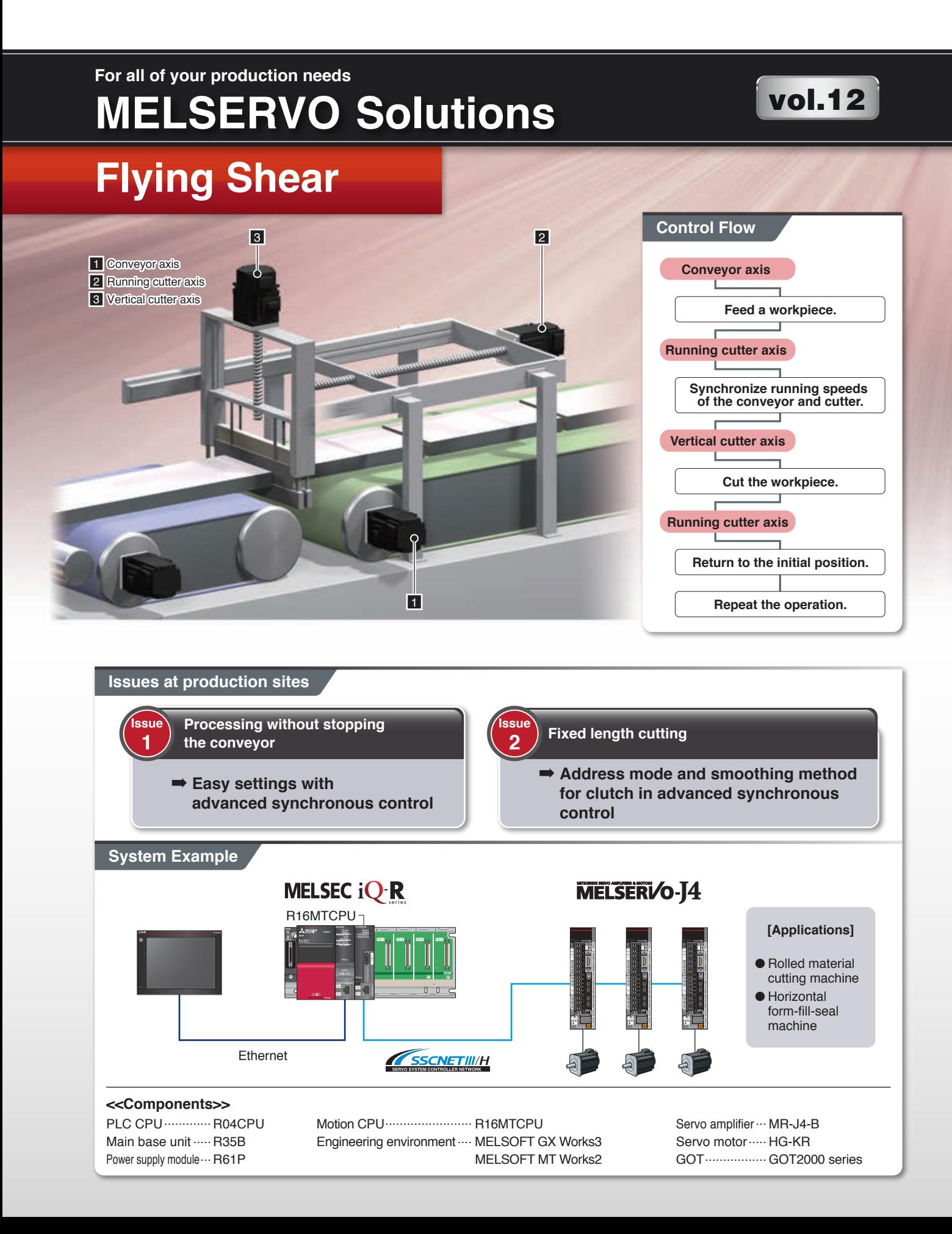

# **Offering Exceptional Solutions**

### **Advanced synchronous control**

## **Synchronous control with cam and clutch realized simply by parameter settings**

The running cutter axis is synchronously driven with the conveyor axis. A main shaft is set as a current feed value of the conveyor axis and connected to a cam via a clutch and a composite gear in settings for advanced synchronous control.

A command generation axis (the axis only for command generation) is set as an auxiliary axis and driven for a return motion of the cutter at main shaft clutch OFF.

#### **Address mode and smoothing method for clutch**

**Solution 2**

**Solution 1**

The cutting position and the position, at where the cutter speed is synchronized with the conveyor speed, become the same position by setting as [Slippage amount at clutch ON] = [Workpiece initial position] - [Running cutter axis initial position].

The workpiece is cut during synchronization of the conveyor axis speed with the running cutter axis speed, and the running cutter axis is stopped by turning off the clutch after the completion of cutting.

The command generation axis set as the auxiliary axis, is then driven to bring back the running cutter axis to the initial position.

For subsequent operations, the reference address for clutch ON is calculated in the program, and the operation to cut the workpiece at the set cut length, is repeated.

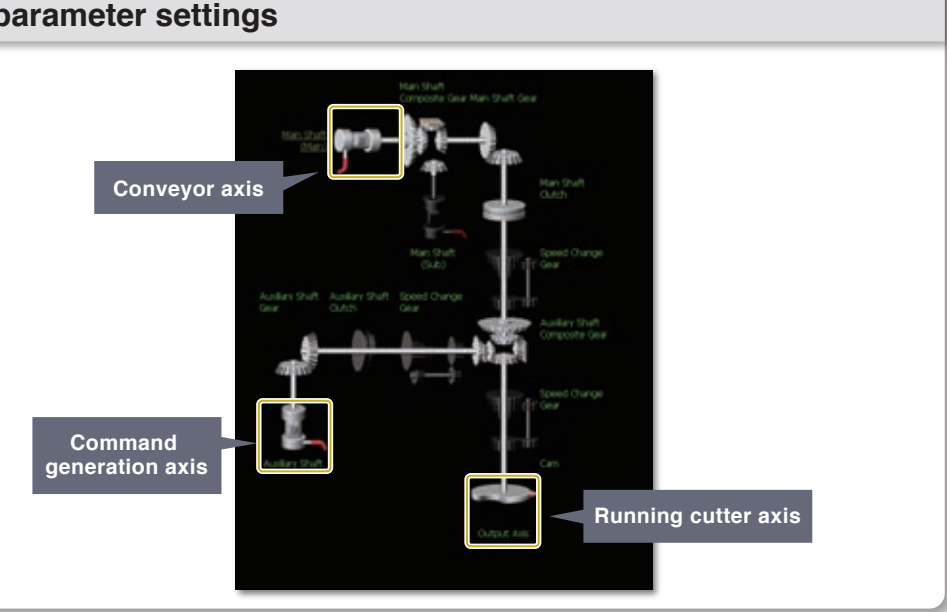

# **Positioning by "slippage amount at clutch ON" setting**

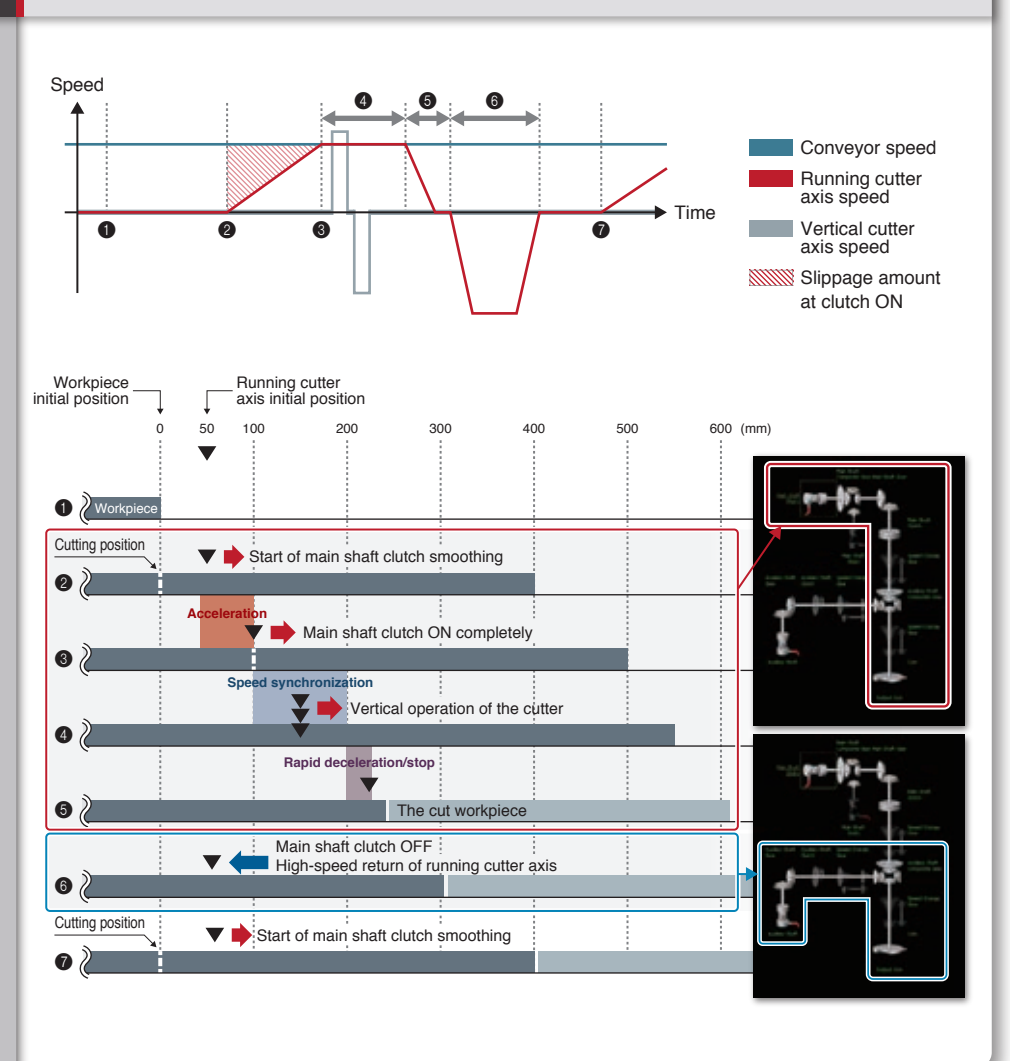

# **Setup Procedure**

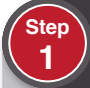

#### **Synchronous parameter settings**

Set synchronous parameters of the running cutter axis as follows;

Main shaft (main): Conveyor axis Main shaft clutch: Setting as described in Step 2 Auxiliary axis: Command generation axis Cam: Linear cam (cam No. 0)

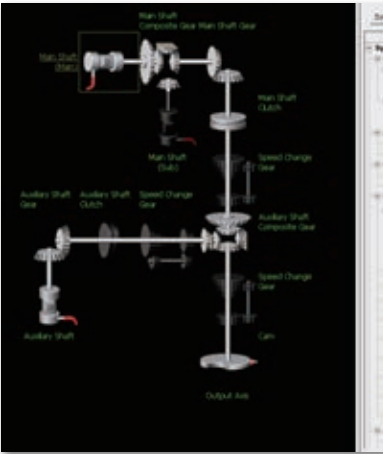

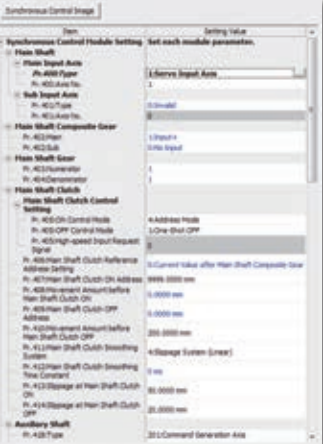

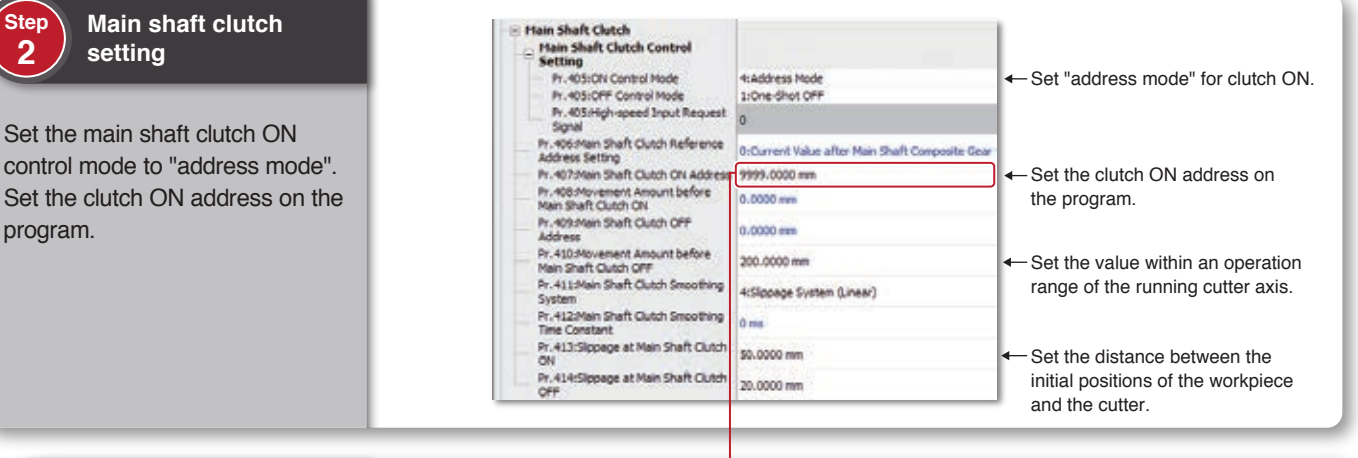

### **Motion SFC program creation**

**Step 3**

Create a servo program and other Motion SFC programs for conveyor feed, clutch operation, and other operations.

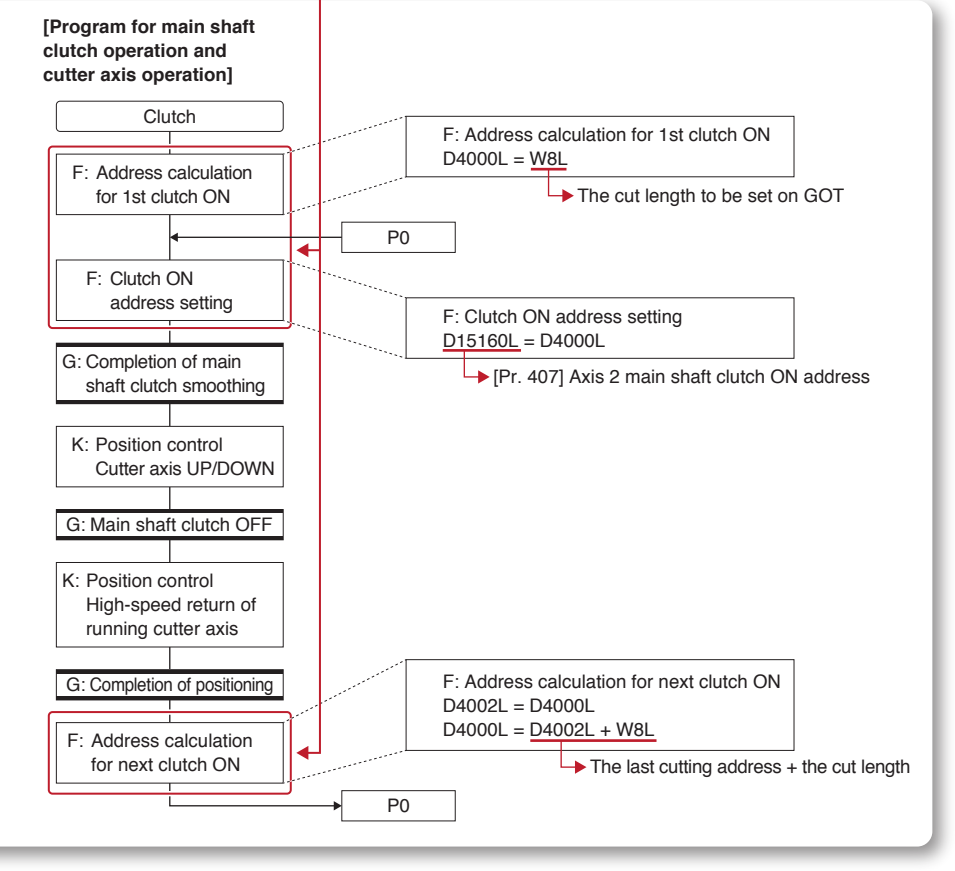

# **Servo System Features**

The flying shear configuration can be easily changed to the one with a synchronous encoder or mark detection function.

## **Input axis setting Setting a synchronous encoder as an input axis**

When the conveyor is driven by an inverter, a synchronous encoder can be mounted and used as an input axis.

(Note): A high-speed counter module is required when using the synchronous encoder.

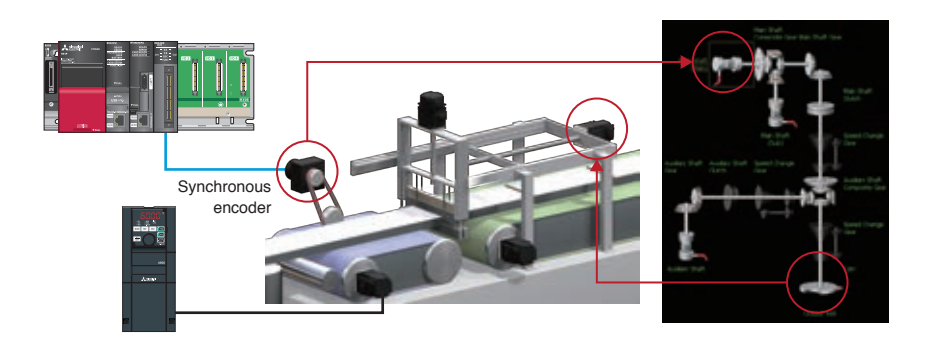

## **External input clutch Cutting using a register mark**

The register mark detection signal can turn on the clutch as a trigger when feeding workpieces with register marks on them.

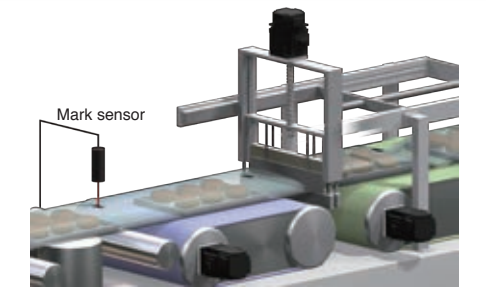

## **Mark detection function Cutting position compensation with a mark sensor**

### The change in the cut length caused by expansion and contraction of a sheet, is compensated by using the address mode for clutch ON and an external mark sensor.

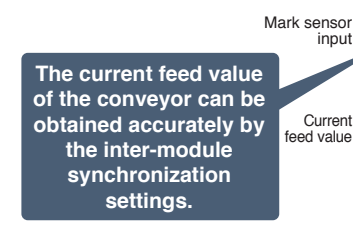

Difference between D2020L and D1000L (sheet length) D2040L=D2020L−D1000L

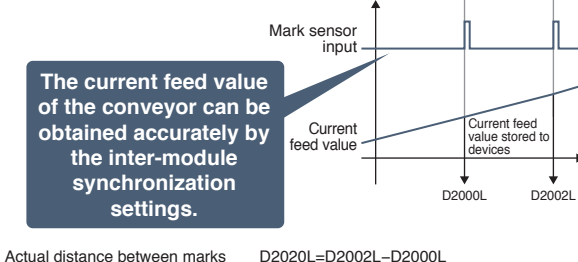

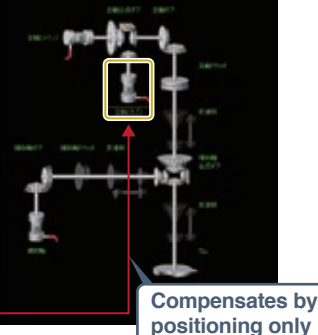

**positioning only for the amount of the difference.** 

# **MITSUBISHI ELECTRIC CORPORATION**

HEAD OFFICE: TOKYO BUILDING, 2-7-3, MARUNOUCHI, CHIYODA-KU, TOKYO 100-8310, JAPAN NAGOYA WORKS: 1-14. YADA-MINAMI 5. HIGASHI-KU. NAGOYA. JAPAN